# 思科企業無線網路常見問題(FAQ)  $\ddot{\phantom{0}}$

# 目標 Ī

本文的目的是回答您關於思科企業無線網路的一些問題。涉及的主題包括網狀網路、主要AP、網狀 擴展器、相容性和管理方面的資訊。

如果您不熟悉本文檔中的術語,請檢視[思科業務:新字詞詞彙表.](/content/en/us/support/docs/smb/switches/Cisco-Business-Switching/kmgmt-2331-glossary-of-non-bias-language.html)

# 適用裝置 |韌體版本

- 140AC(<u>產品手冊)</u> | 10.4.1.0 <u>[\(下載最新版本\)](https://software.cisco.com/download/home/286324929)</u>
- 141ACM(<u>產品手冊)</u> | 10.4.1.0 <u>[\(下載最新版本\)](https://software.cisco.com/download/home/286325124)</u>
- 142ACM(<u>產品手冊)</u> | 10.4.1.0 <u>[\(下載最新版本\)](https://software.cisco.com/download/home/286325124)</u>
- 143ACM(<u>產品手冊)</u> | 10.4.1.0 <u>[\(下載最新版本\)](https://software.cisco.com/download/home/286325124)</u>
- 145AC(<u>產品手冊)</u> | 10.4.1.0 <u>[\(下載最新版本\)](https://software.cisco.com/download/home/286324929)</u>
- 240AC(<u>產品手冊)</u> | 10.4.1.0(下載<u>最新版</u>)

# 目錄 Ī

- <u>基本知識</u>
	- 。<u>新功能</u>
	- 。<u>網狀網路資訊</u>
	- 。<u>登入提示</u>
	- 。<u>主AP和主支援AP</u>
	- 。<u>網狀延伸器</u>
- <u>相容性常見問題</u>
- <u>關於數字</u>
- <u>管理裝置常見問題</u>
	- <u>基本管理</u>
		- 。<u>導航Web介面</u>

# 基本知識

### 新功能

此切換部分突出顯示初學者提示。

# 登入

登入到主AP的Web使用者介面(UI)。為此,請開啟Web瀏覽器並輸入https://ciscobusiness.cisco。 在繼續操作之前,可能會收到警告。輸入您的憑據。您也可以通過將https://[ipaddress](主AP的 )輸入Web瀏覽器來訪問主AP。

# 工具提示

如果您對使用者介面中的欄位有疑問,請檢查是否提供如下所示的工具提示:

## **查詢「擴展主選單」圖示時遇到問題?**

導航到螢幕左側的選單,如果未看到選單按鈕,請按一下此圖示開啟側欄選單。

### 思科企業無線應用程式

這些裝置具有配套應用,這些應用與Web使用者介面共用一些管理功能。Web使用者介面中的所有 功能在應用中均不可用。

⊟

# [下載iOS應用](https://apps.apple.com/app/cisco-business/id1483862452) [下載Android應用](https://play.google.com/store/apps/details?id=com.cisco.business&pcampaignid=pcampaignidMKT-Other-global-all-co-prtnr-py-PartBadge-Mar2515-1)

#### 以前的思科企業無線產品和這些新型號之間有何區別?

新的思科企業無線接入點基於802.11 a/b/g/n/ac(Wave 2),帶有內建天線。這些接入點支援最新的 802.11ac Wave 2標準,可提供更高的效能、更出色的訪問能力和更高的網路密度。

新的思科企業無線接入點能夠配置為傳統無線或無線網狀網路。如果您想瞭解網狀網路的基本知識 ,請檢視[思科業務:歡迎使用Wireless Mesh Networking。](/content/en/us/support/docs/smb/wireless/CB-Wireless-Mesh/1768-tzep-Cisco-Business-Introduces-Wireless-Mesh-Networking.html)

### 網狀網路資訊

#### 什麼是無線網狀網路?

網狀是一種拓撲型別,其中無線接入點彼此連線以中繼資訊。這些網路可動態調整需求並保持所有 使用者的連線。

接入點協同工作,建立強大而成功的網路。無線網狀網基礎設施使用的資源與傳統無線網路相同。 但是,使用支援網格的裝置時,其配置有所不同。

#### 使用無線網狀網路有哪些優勢?

網狀Wi-Fi網路與傳統無線網路相比有一些優勢。它們不會建立單獨的網路,因此無論您在家中/辦 公室中的哪個位置,WAP都可以連線。

網狀網路可靠,並提供冗餘。當一個節點無法繼續工作時,其餘的節點仍然可以相互通訊,直接通 訊或通過一個或多個中間節點通訊。

網狀基礎架構通過將距離分割為一系列短跳,遠距離傳輸資料。中間節點不僅提升了訊號,而且通 過基於對網路的瞭解做出轉發決策來合作地將資料從點A傳遞到點B,即通過首先推導網路拓撲來執 行路由。

網狀網路根據設計在其節點之間建立多條路由。這意味著,如果一個網路節點發生故障,資料在網 路中移動時將有它可以使用的其他路徑。這也適用於無線網路,因為無線訊號可以採用多條路由到 達其目的地。

#### 傳統無線網路和網狀網路有何區別?

無線網狀網基礎設施使用的資源與典型的無線網路相同。區別主要在於其配置,但是這種區別提供 了幾個顯著優點。

**傳統無線網路 (轉統無線網路) 高速電話 エンジェー (4) エンジェー (4) エンジェー (4) エンジェー (4) エンジェー (4) エンジェー (4) エンジェー (4) エンジェー (4) エンジェー (4) エンジェー (4) エンジェー (4) エンジェー (4) エンジェー (4) エンジェー (4) エンジェー (4) エンジェー (4) エンジェー (4) エンジェー (4) エンジェー (4) エンジェー (4** 

傳統的無線網路接入依賴於將接入點和路由器插入有線網路。 主接入點和主支援AP(如果適用)需要佈線 傳統網路使用無線範圍擴展器、無線橋接和單點設定。 這些配置都不需要。 需要避免交叉覆蓋接入點,以避免不必要的安裝。 有事 擁有多個節點供裝置使用的好處。允許裝置

#### 網狀辭彙

- **接入點(AP)**:網路中用於允許使用者以無線方式連線到網路的裝置。根據其功能,可能會新增特 定的標籤:主要、遠端、根、從屬等
- **無線網狀網路:**無線接入點彼此連線以中繼資訊的一種拓撲。這些網路可動態調整需求並保持 所有使用者的連線。
- 主AP:主AP提供對無線網路和拓撲的管理和控制。它是使用Internet服務提供商(ISP)連線到外部 網路其餘部分(通常是Internet)的網橋。 主AP直接連結到本地路由器,而本地路由器又將流 量路由到WAN ISP介面。主AP是網狀網路中提供無線服務的所有節點的協調器。它管理來自網 路上節點的資訊、每個客戶端的連線品質和鄰居資訊,以便做出最佳路由決策,將最佳化的無 線服務輸出到移動客戶端。
- **主要:**當前負責管理WLAN的AP。
- **首選主要:**一種設定,其中將特定支援Primary的AP列為首選。如果主AP發生故障,首選主 AP將接管。首選AP恢復後,不會自動切換回。您沒有指定首選主要。
- **主要支援的AP:**具有回網路的物理有線連線的AP。此AP需要連線到乙太網,並且如果主AP出現 故障,可以成為主AP。
- **網狀延伸器:**網路中未連線到有線網路的遠端從屬AP。
- **從屬AP:**一個通用術語,可以應用於未配置為主節點的任何網狀AP。
- 父AP:父AP是提供返回主AP的最佳路由的AP。
- 子AP:子AP是網狀延伸器,它選擇父AP作為返回主AP的最佳路由。
- **上游AP:**上游AP是一個通用術語,指從客戶端到伺服器的資料流經AP的方向。
- **下游AP**:下游AP將資料從Internet向下傳輸到客戶端。
- 共置AP:回傳通道的廣播範圍內的網狀延伸器。
- **節點:**在本文中,AP稱為節點。一般來說,節點描述在網路中建立連線或進行互動的任何裝置 ,或者能夠傳送、接收和儲存資訊、與網際網路通訊並具有IP地址的任何裝置。在網狀網路中
	- ,所有節點上的最佳化無線電引數可確保最大無線覆蓋範圍,同時減少節點之間的無線電干擾
	- ,以提供卓越的資料速度和吞吐量。
- **回傳:**在無線網狀網路中,區域網(LAN)中的資訊需要到達有線接入點才能到達網際網路。回傳 是將資訊傳回有線存取點的程式。

# 登入提示

您可能嘗試登入到ciscobusiness.cisco, 但遇到問題。檢視以下簡單建議:

- 如果你剛剛完成了零日配置,請關閉該應用,然後重新啟動它。
- 確保選擇了正確的服務集識別符號(SSID)。這是您為無線網路建立的名稱。
- 斷開移動應用或筆記型電腦上的任何VPN。您甚至可能連線到您的移動服務提供商使用的、您 甚至可能不知道的VPN。例如,Android(Pixel 3)手機使用Google Fi作為服務提供商,它有一個 內建VPN,無需通知即可自動連線。要查詢主AP,需要禁用此選項。
- 如果您使用的是Android電話,則可能正在使用私有域名伺服器(DNS),並且可能需要禁用此功 能進行連線。若要檢查這一點,通常可在Settings > Network and Internet > Advanced > Private DNS下找到此項。
- 使用https://<主AP的*IP地址>登入到主AP*。主要AP地址是在初始設定過程中使用的已分配IP地

址。如果當時您選擇不分配手動地址,請檢查您的路由器中是否有DHCP IP地址分配給主AP管 理頁。管理地址將在MAC地址00:00:5e:00:01:01上分配。

- 進行初始設定後,無論您是登入*ciscobusiness.cisco*,還是在Web瀏覽器中輸入IP地址,請確 保https://已被使用。根據您的設定,您的瀏覽器可能已自動填充了http://,因為您第一次登入時 就使用了它。
- 要幫助解決在使用AP期間與訪問Web UI或瀏覽器問題相關的問題,請在Web瀏覽器(本例中 為Firefox)中按一下「Open(開啟)」選單,轉到「Help(幫助)」>「Troubleshooting Information(故障排除資訊)」,然後按一下「Refresh Firefox(刷新Firefox)」。

# 主AP和主支援AP

### 主要和主要支援AP之間有何區別?

主AP是通往外部網路其餘部分的網橋,外部網路通常是通過網際網路服務提供商(ISP)建立的 Internet。 主AP直接連結到主路由器,主路由器又將流量路由到WAN ISP介面。

主AP是網狀網路中提供無線服務的所有節點的協調器。它從網路上的節點管理資訊,收集客戶端連 線品質和鄰居資訊,以便做出最佳路由決策,將最佳化的無線服務輸出到移動客戶端。

如果您希望將某個特定AP設定為主要,則可以在網路中設定首選主要,否則會自動分配一個。如果 首選主交換機由於某種原因發生故障,則另一個有線AP/主交換機支援的接入點將自動接管。新的 主AP將運行,除非失敗。在這種情況下,首選主要(如果已配置)或其他支援主要的有線AP將接 管主要AP角色。

要使AP成為主要或主要支援的AP,必須存在有線連線。網狀擴展器不支援Primary。

### 140AC和145AC主支援AP之間有何區別?

- 140AC和145AC具有相同的處理器和相同的記憶體。
- 140AC是天花板安裝的,而145AC是壁式安裝的。
- 140AC沒有額外的乙太網埠。145AC有3個乙太網埠用於連線其他裝置,例如IP電話或安全監視 器。其中一個乙太網埠可以提供乙太網供電(PoE)。
- 145AC有一個直通埠(電纜擴展),允許網路訪問另一裝置,而無需使用交換機。這就像又有 一把牆壁插孔。
- 145AC有一個標示為綠色的*PSE-LAN1*埠。此埠可以提供乙太網供電(PoE),但前提是145AC本 身連線到上行鏈路上的802.3at埠。如果145AC僅連線到802.3af上行鏈路埠,它將有足夠的功 率運行,但不足以提供PoE。

### 240AC主支援AP與100系列AP相比如何?

240AC AP是效能更高的型號。它擁有更多的無線電、更快的處理器和更豐富的隨機訪問記憶體 (RAM)。 240AC包含一個乙太網埠,可用於連線其他裝置。

### 我為什麼要配置首選主AP?

您不必設定首選AP,預設情況下會自動分配主AP,如果主AP失敗,則另一個具有主AP功能的 AP會自動接管。但是,如果某個有線AP/主功能的AP位於遠處或者由於某種原因而不可取,則您可 能希望將首選AP分配給更理想的AP。

主AP上的PoE乙太網上行鏈路埠只能用於提供到LAN的上行鏈路,而不能連線到任何其他支援主或 網狀擴展器裝置。

### 如果要在網路啟動並運行之後再新增一個140AC、145AC或240AC AP,該怎麼辦?

信不信由你,你只需要插上它!只要所有AP都位於您設定的同一個VLAN/子網上。新AP上的韌體將 自動更新,然後它將加入網路。

# 網狀延伸器

### Cisco Business Mesh Extenders有何區別?

- 141ACM可放在任何平面上,並包括插入它的纜線。它有四個乙太網埠;您甚至可以使用乙太 網供電(PoE)埠為電話或其他裝置供電。
- 142ACM可以直接插入交流電源插座,並且不包含其他配線。
- 143ACM可安裝在距離插座最多六英尺的地方,包括一個乙太網埠。

## 有關網狀擴展器的詳細資訊,請參閱下表:

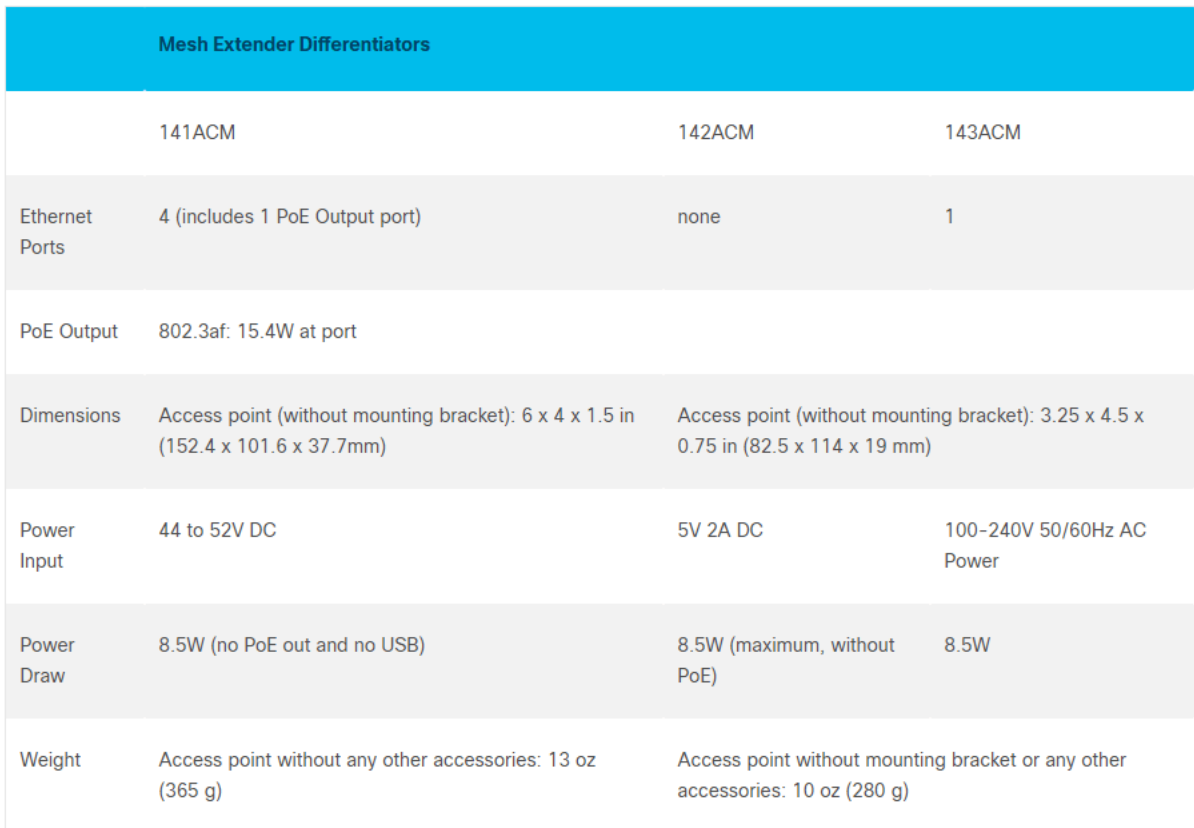

# 如何在網狀延伸器上找到MAC地址?

MAC地址包括成對的數字和字母,用冒號分隔。

在大多數AP(包括141ACM)上,MAC地址可以在實際AP的外側找到。在142ACM和143ACM上 ,您需要滑出電源裝置以檢視MAC地址。為此,請對箭頭指示的AP施加光壓。滑動並提起電源元件  $\circ$ 

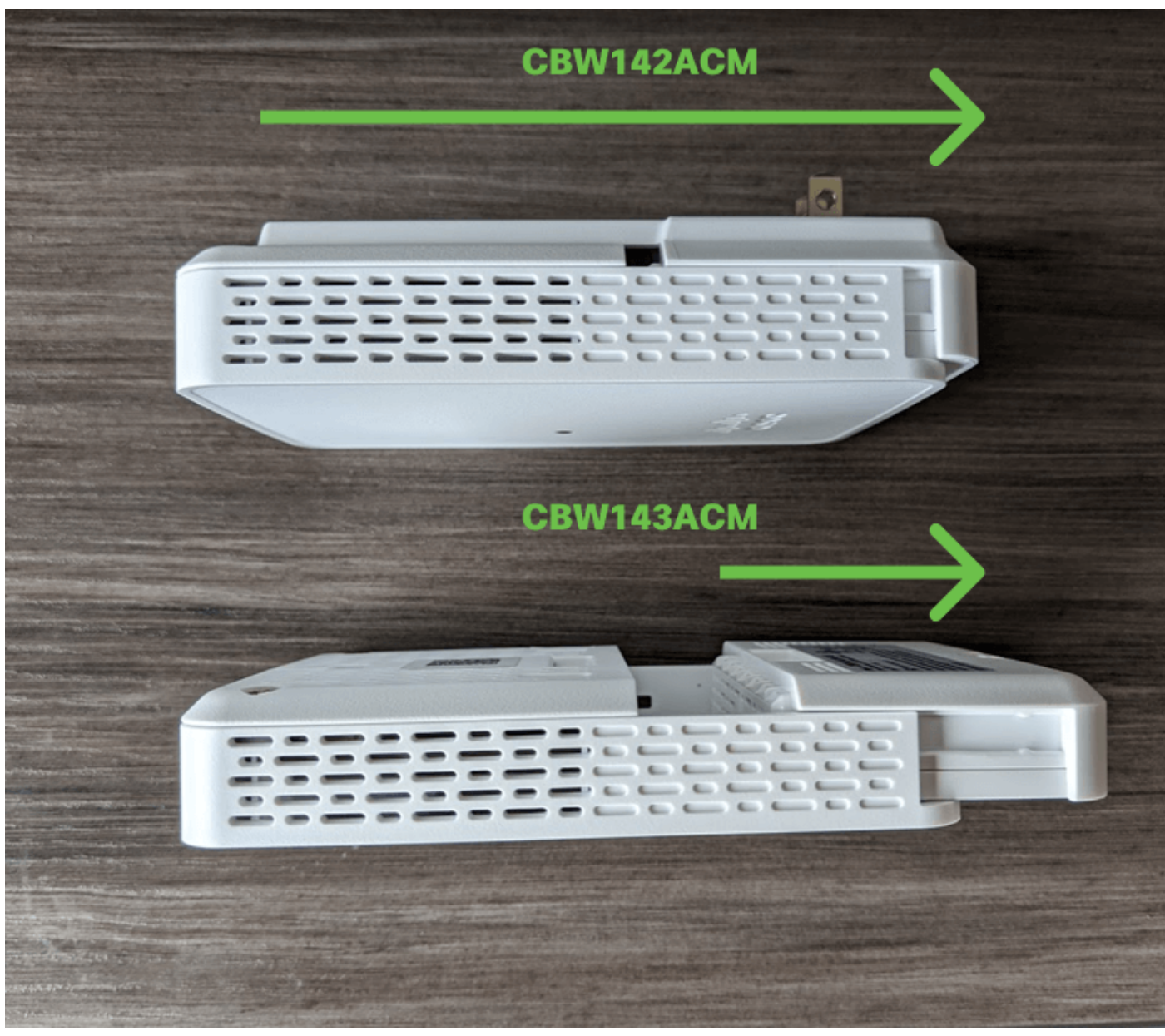

在142ACM和143ACM上,您將在下面指出的位置看到MAC地址。

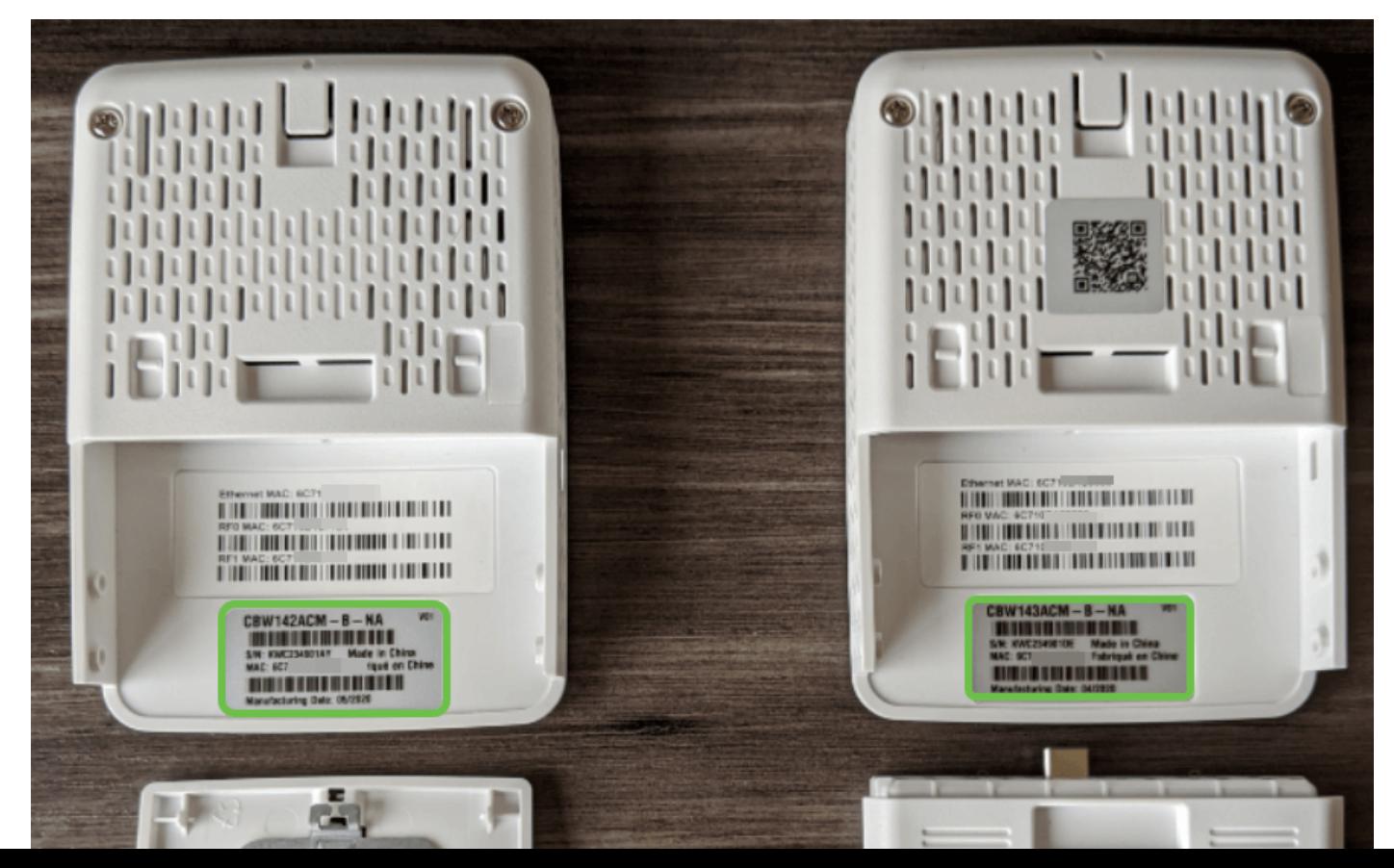

#### 如何移除網狀延伸器?

要從當前WLAN中刪除網狀延伸器,請在專家檢視下導航到無線設定>接入點。點選要編輯的AP的 編輯圖示。按一下Mesh(網狀)頁籤,然後簡單地更改用於另一個LAN中部署的網橋組名稱。請務 必點選應用。

#### 如何向現有的思科網狀網路新增額外的141ACM、142ACM或143ACM網狀擴展器?

如果網路中已經有了網狀延伸器,很容易就能買到。您只需將新的MAC地址新增到「允許」清單 ,使用移動應用(概述>新增網狀擴展器)或Web UI(無線設定> WLAN使用者>本地MAC地址)中 的QR代碼並插入CBW AP範圍內的網狀擴展器。新網狀延伸器上的韌體將通過從另一個網狀延伸器 拉出自動更新,然後它將加入網路。

#### 如果網路中沒有網狀延伸器,如何向現有網狀網路新增網狀延伸器?

由於您新增的網狀延伸器沒有其他網狀延伸器,因此需要更新韌體。通過cisco.com進行更新應該能 正常工作,但如果無法正常工作,您可以將更新檔案下載到PC並使用HTTP更新方法應用ap1g5 *capwap*檔案。您還可以使用TFTP或SFTP伺服器。有關逐步說明,請檢視[更新思科企業無線接入點](/content/en/us/support/docs/smb/wireless/CB-Wireless-Mesh/2063-Upgrade-software-of-CBW-access-point.html) [的軟體](/content/en/us/support/docs/smb/wireless/CB-Wireless-Mesh/2063-Upgrade-software-of-CBW-access-point.html)。此過程可能需要一段時間或無法在第一次嘗試時運行,請耐心等待。 Ξ

# 相容性常見問題 j

#### 如果我使用Mobility Express,是否可以將其與思科企業無線區域網放在相同的LAN上?

不能,Mobility Express需要位於單獨的LAN上,或者您需要從Mobility Express遷移到A2。

#### 如何最好地將網狀網整合到當前的無線區域網(WLAN)中?

要享受新接入點提供的全部優勢,最好只使用這些表中列出的裝置來構建網狀網路的無線部分。

以下CBW接入點能夠成為主AP或具備主AP的能力:

#### 主AP/主支援AP

思科商務140AC存取點 思科商務145AC存取點 思科商務240AC存取點 這些接入點可用於網狀網路或傳統無線網路。

以下CBW存取點能夠成為網狀延伸器:

#### 網狀延伸器

思科商務141AC網狀延伸器 思科商務142AC網狀延伸器 思科商務143AC網狀延伸器

這些接入點僅在網狀網路中運行。

#### CBW產品是否與小型企業(SMB)WAP相容?

SMB WAP(如WAP125、WAP571和WAP351)不相容,因為這些AP使用不同的技術。它們必須 在自己的子網中才能正常工作。

# 關於數字 Ī

# 間距和部署建議

- 1. 將網狀擴展器放置在主要支援的AP的站點線中。
- 2. 父網狀延伸器站點線中的下游網狀延伸器。
- 3. 下游網狀延伸器需要上遊主用AP的回程SSID訊號強度良好/優良。
- 4. 網狀延伸器的最小訊雜比(SNR)值應為30。
- 5. 避免將網狀擴展器放置得過於靠近其他網狀擴展器或其他主要支援的AP。

下表列出了開放空間中的預期覆蓋區域。如果在非開放區域部署網路,請將這些值降低20-30%。

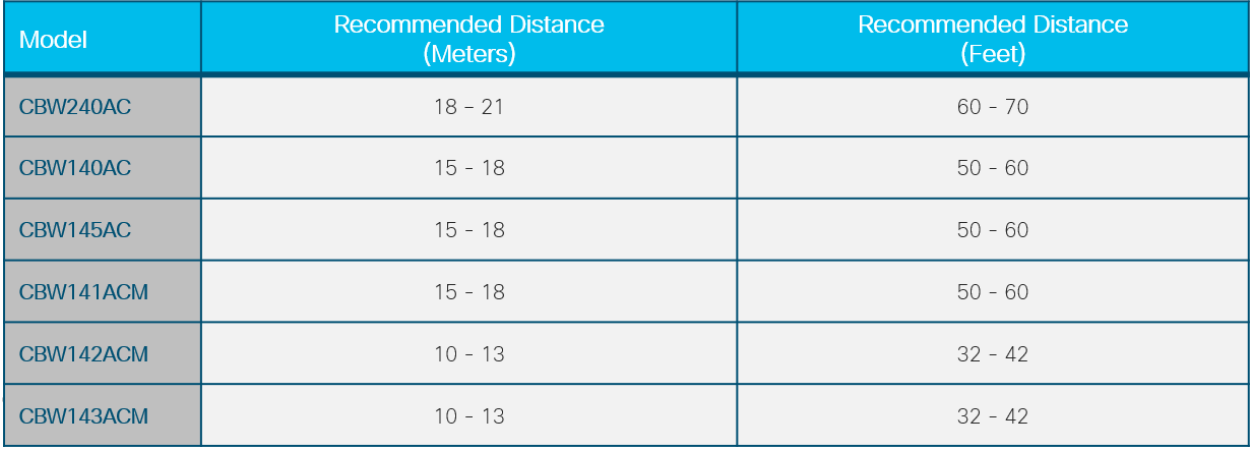

### 網路中最多可以有多少個AP?

根據配置和環境的不同,最多可以有50個。

#### 網路中網狀擴展器的最大數量是多少?

根據配置和環境的不同,最多可以有25個。

### 每個AP的最大客戶端數量是多少?

根據配置和環境的不同,最多可以有200個。

### 網路中可以容納的客戶端總數是多少?

一個完整網路中最多可以有1000個網路,具體取決於配置和環境。

#### AP大約可以覆蓋多少區域?

高達2500平方英尺,但這在很大程度上取決於配置和環境。

#### 覆蓋範圍應該重疊多少?

覆蓋範圍應至少重疊10%-20%。

### 可以配置多少個SSID?

您可以為企業和訪客訪問建立多達16個不同的SSID。

# 管理裝置常見問題

# J 基本管理

# 如何管理AP?

在管理方面,您可以使用Web使用者介面(UI)或思科企業無線應用程式。

# 如果新增AP,如何配置它?

可以從主AP克隆配置。必須輸入要在主AP的網狀網路中使用的所有Mesh Extenders的MAC地址。 您可以通過Web UI或移動應用新增網狀延伸器。

# 導航Web介面

Web UI上的標題工具欄圖示代表什麼?

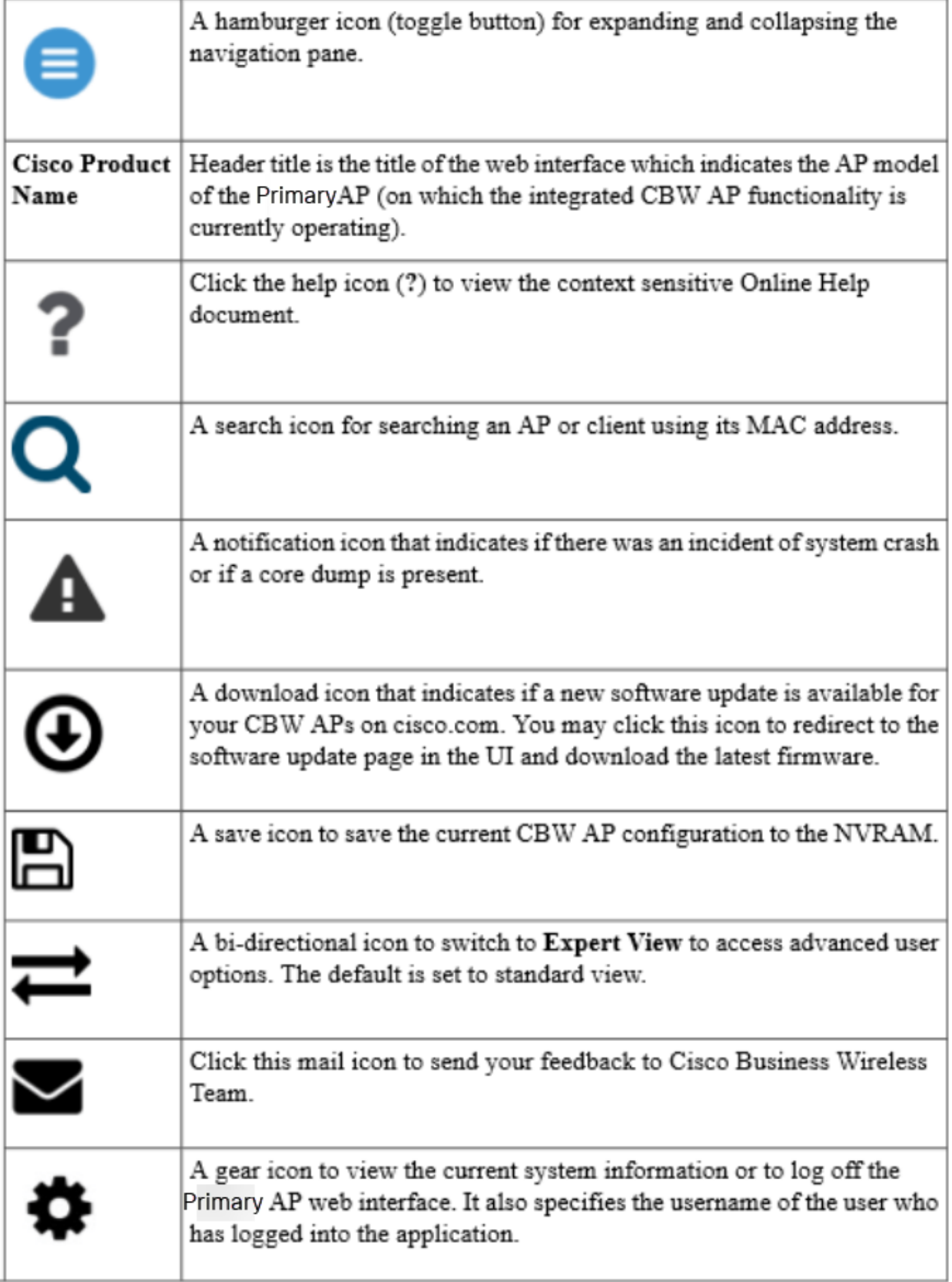

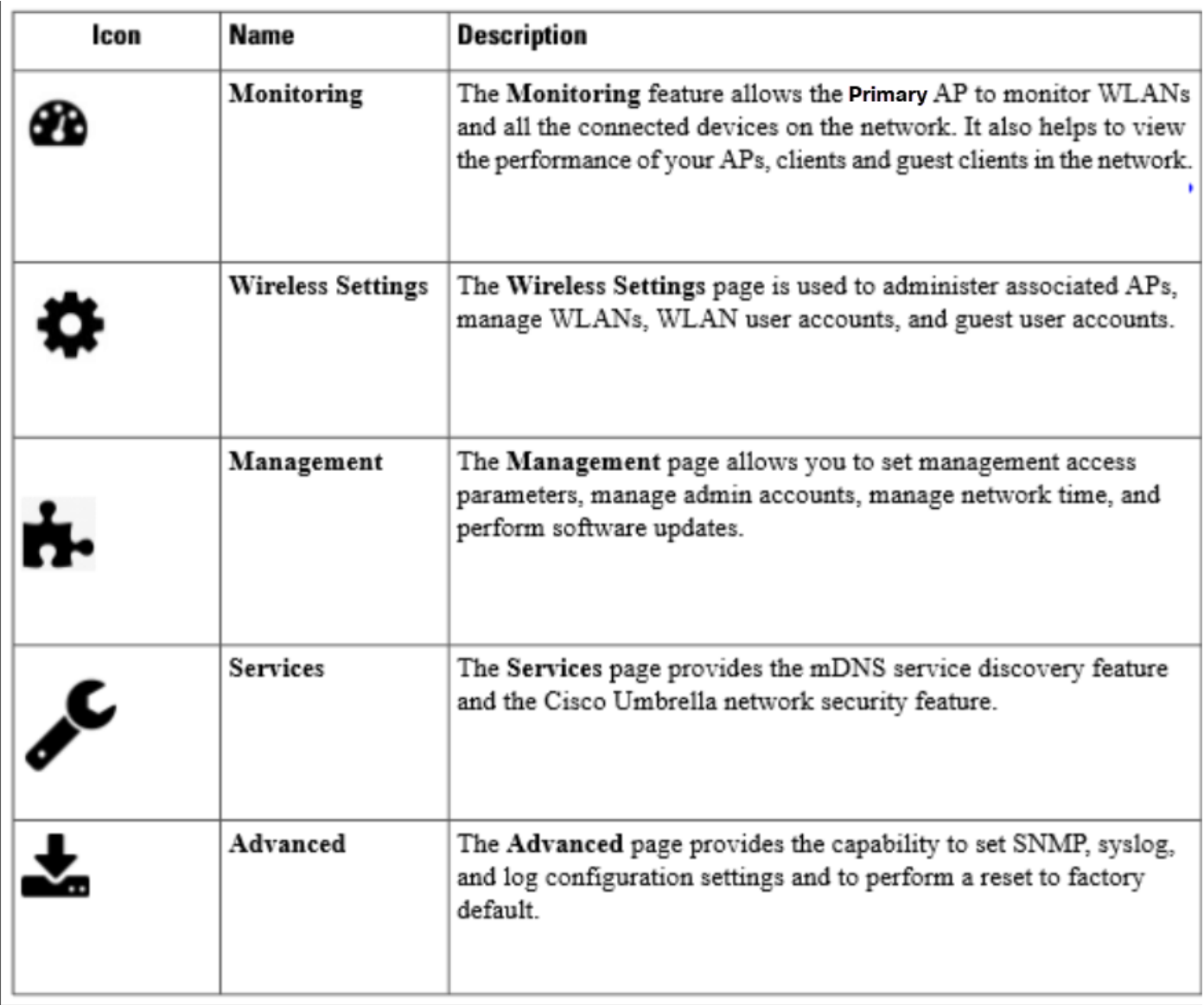

### 如何訪問其他導航窗格功能?

預設情況下,標準檢視已啟用。要訪問所有選單選項,請按一下Web UI右上選單上的箭頭圖示。這 將啟用專家檢視。需要啟用此功能,才能設定各種選項,包括Umbrella、干擾、射頻最佳化等。

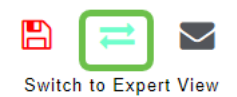

# 結論

既然您已經掌握了所有這些知識,那麼您一定非常興奮地想要讓您的網路啟動並正常運行。想要瞭 解更多資訊?按一下下面的文章主題。

[網格簡介](/content/en/us/support/docs/smb/wireless/CB-Wireless-Mesh/1768-tzep-Cisco-Business-Introduces-Wireless-Mesh-Networking.html) [網狀常見問題](/content/en/us/support/docs/smb/wireless/CB-Wireless-Mesh/1769-tz-Frequently-Asked-Questions-for-a-Cisco-Business-Mesh-Network.html) [思科業務無線模式解碼器](/content/en/us/support/docs/smb/wireless/CB-Wireless-Mesh/1776-CBW-PID-Decoder.html) [重新啟動提示](/content/en/us/support/docs/smb/wireless/CB-Wireless-Mesh/1873-tz-Reboot-Tips-for-Cisco-Business-Wireless-Access-Points.html) [重置為出廠預設設定](/content/en/us/support/docs/smb/wireless/CB-Wireless-Mesh/2120-reset-to-factory-default-cbw.html) [零日:通過應](/content/en/us/support/docs/smb/wireless/CB-Wireless-Mesh/1771-1906-day-zero-config.html) [用/網路配置](/content/en/us/support/docs/smb/wireless/CB-Wireless-Mesh/1771-1906-day-zero-config.html) [移動應用與Web UI](/content/en/us/support/docs/smb/wireless/CB-Wireless-Mesh/2117-mobile-app-vs-web-ui-cbw-support.html ) [思科企業無線網狀網路的最佳實踐](/content/en/us/support/docs/smb/wireless/CB-Wireless-Mesh/2133-cbw-best-practices.html) [允許清單](/content/en/us/support/docs/smb/wireless/CB-Wireless-Mesh/2126-Whitelists-cbw-Mesh-Network.html) [更新軟體](/content/en/us/support/docs/smb/wireless/CB-Wireless-Mesh/2063-Upgrade-software-of-CBW-access-point.html) [熟悉CBW應](/content/en/us/support/docs/smb/wireless/CB-Wireless-Mesh/2084-Get-familiar-with-Cisco-Business-Mobile-App.html) [用](/content/en/us/support/docs/smb/wireless/CB-Wireless-Mesh/2084-Get-familiar-with-Cisco-Business-Mobile-App.html) [疑難排解](/content/en/us/support/docs/smb/wireless/CB-Wireless-Mesh/2109-tz-troubleshooting-CBW-Mesh-Network.html) [時間設定](/content/en/us/support/docs/smb/wireless/CB-Wireless-Mesh/2130-Configure-Time-Settings-CBW.html) [紅色LED故障排除](/content/en/us/support/docs/smb/wireless/CB-Wireless-Mesh/kmgmt-2322-flashing-red-LED-pattern-day-zero-setup-CBW.html) [網橋組名稱](/content/en/us/support/docs/smb/wireless/CB-Wireless-Mesh/2109-Bridge-Group-Names-on-a-Cisco-Business-Wireless-Mesh-Network.html)